## **1a. Connect**

### **If you have a combined modem / router**

## **What's in the Box**

Plug one end of the **ethernet cable** into the port marked **'WAN'** on the back of the Whitebox.

Connect the other end of the ethernet cable into a spare **'LAN' port** on your combined modem / router.

Plug-in the Whitebox as above.

Connect the other end of the ethernet cable into a spare **'LAN' port** on your router.

Keep your modem connected to your separate router as usual.

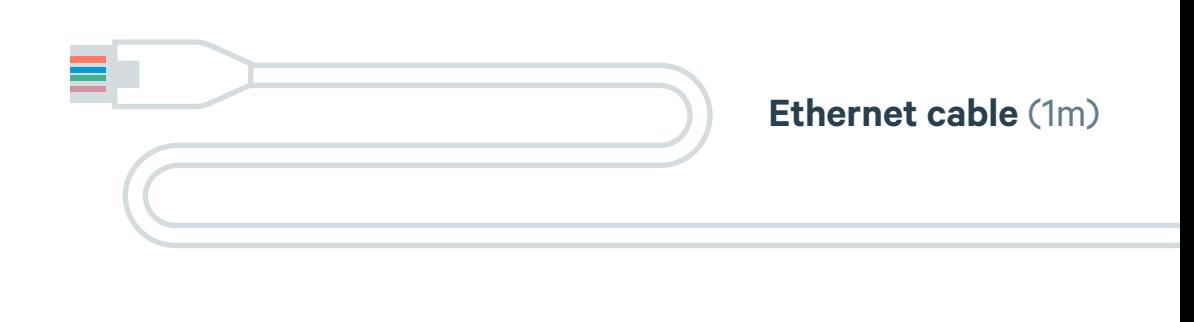

#### **Power supply** (plug requires assembly)

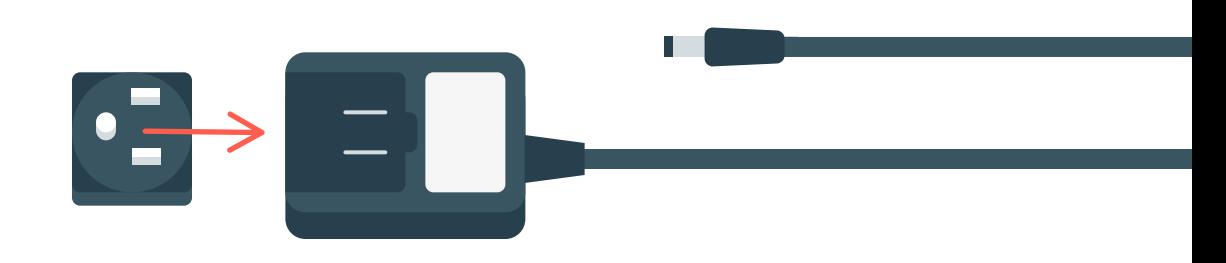

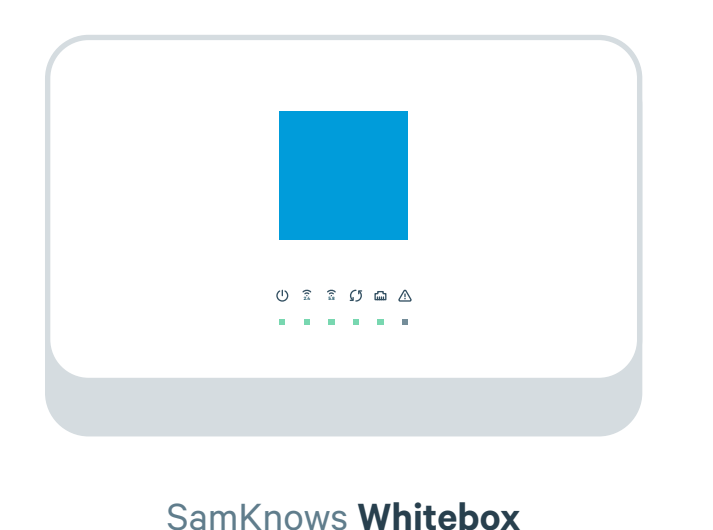

## **1b. Connect**

### **If you have a separate modem and router**

**Leave as usual** 

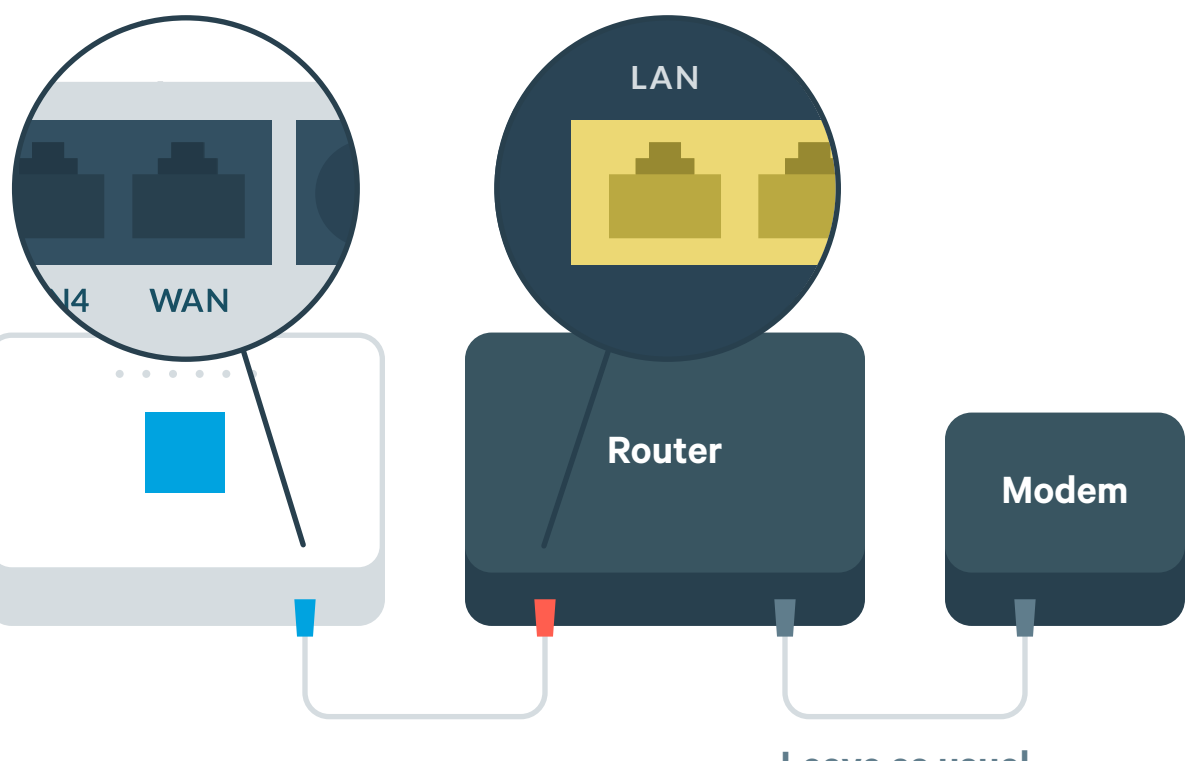

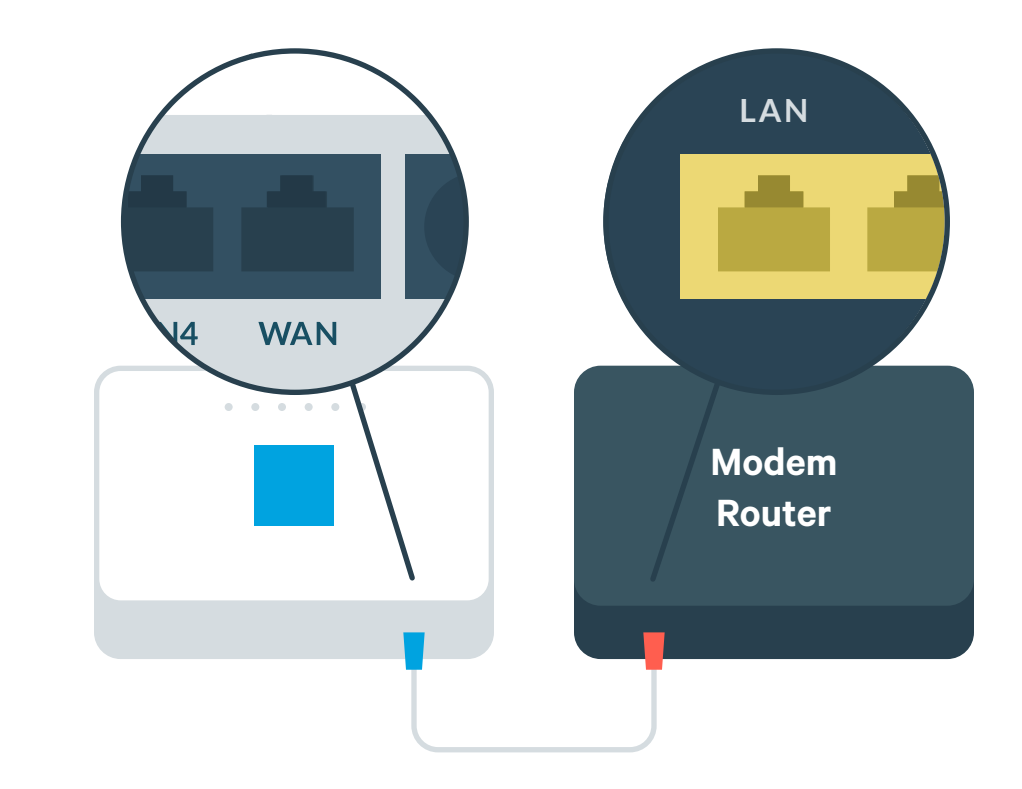

If any of these items are missing, please contact community@samknows.com.

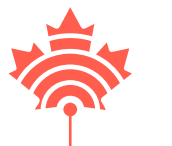

## **3. Power-Up**

Connect the **power supply** to your Whitebox. Plug into your power outlet, then press the button on the back marked **'ON/OFF'**.

When the light below the  $\sqrt{2}$  icon remains steady the Whitebox is fully set up.

## **4. Log-In**

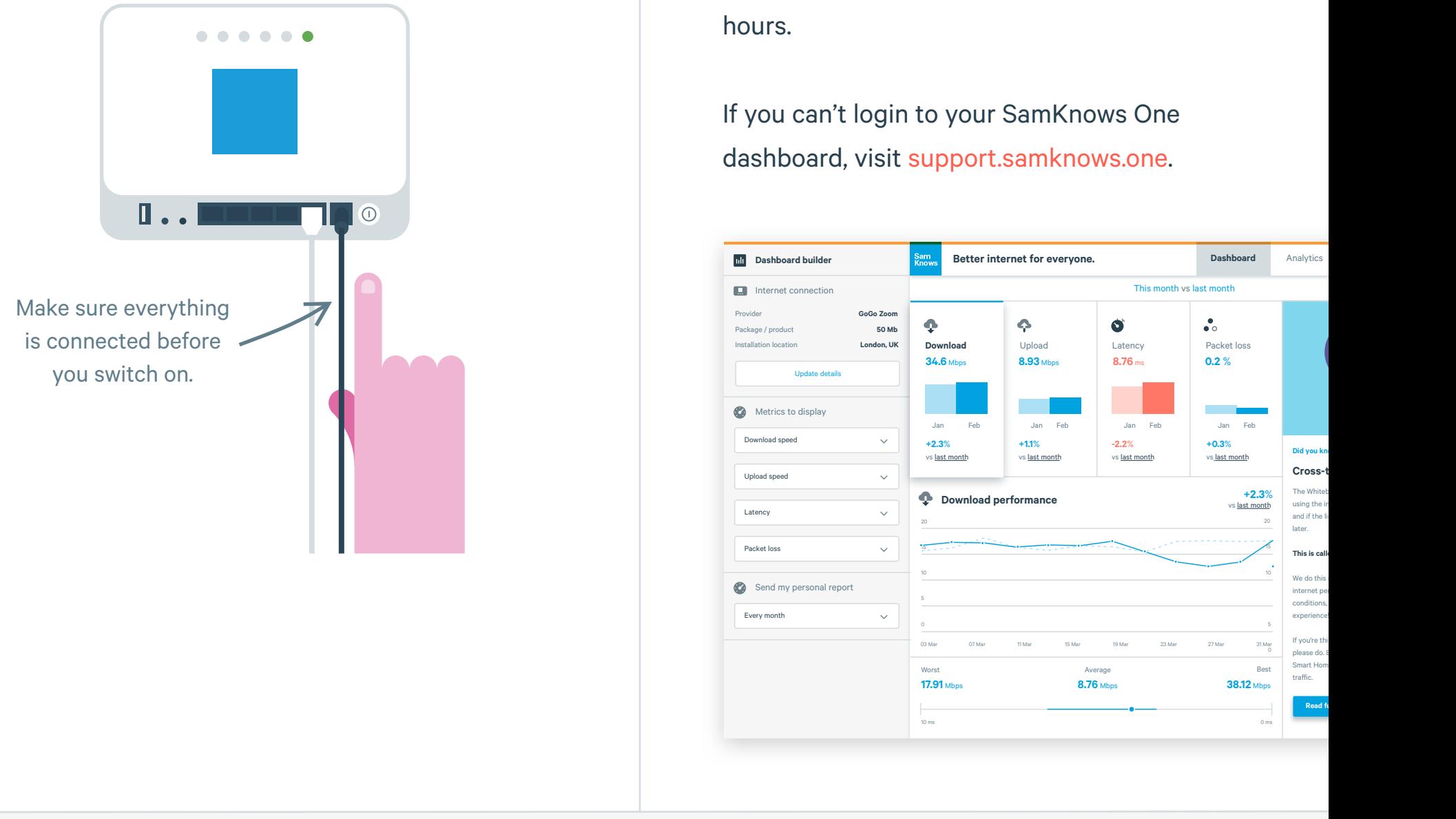

# **2. Plug-In Wired Devices**

If you have other wired devices (e.g. desktop computer) occupying the **'LAN1 to LAN4' ports** on your router, move them to the **'LAN' ports** on your Whitebox. However, if you have an **IPTV set-top box**, then please leave it connected to your router.

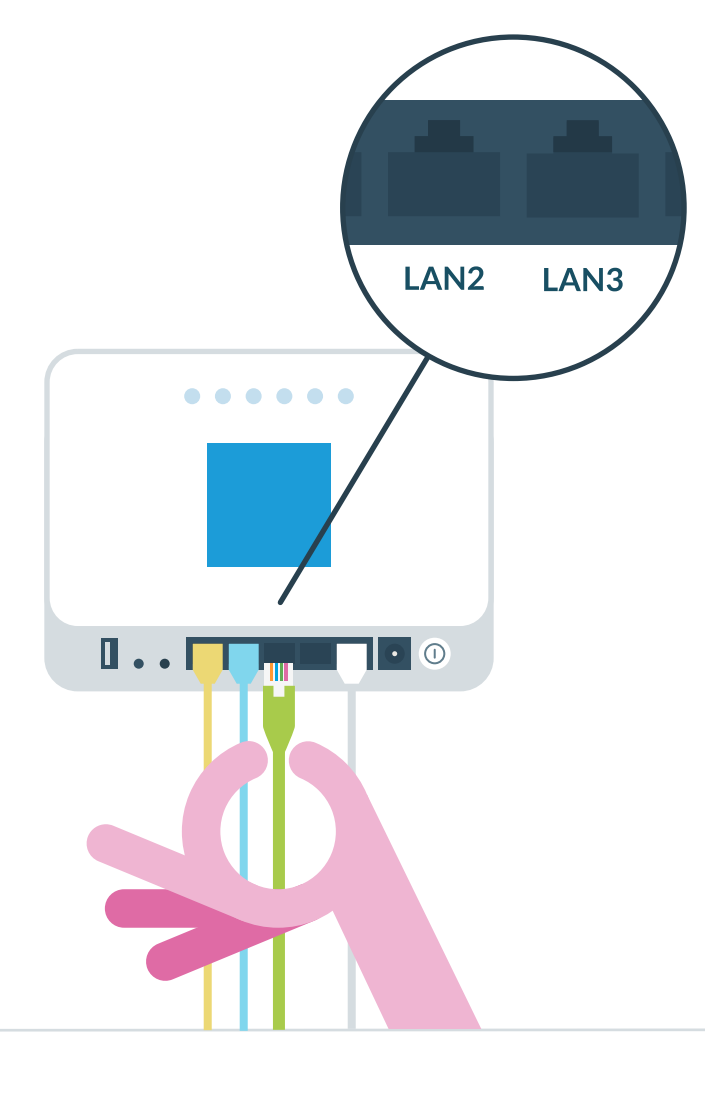

Your Whitebox is now ready to start testing your internet performance.

You'll be able to see the test results from your Whitebox on the **SamKnows One** dashboard. You will also receive an email telling you your Whitebox has been connected. Test results will start to populate on your dashboard after 48

A copy of the end-user license agreement (EULA) is available at: www.measuringbroadbandcanada.com/eula.